Docker

 $[$   $Docker]$  $[$   $]$ 

<http://typea.info/blg/glob/2014/08/docker-commands.html>

(version)

 # docker version Client version: 1.0.0 Client API version: 1.12 Go version (client): go1.2.2 Git commit (client): 63fe64c/1.0.0 Server version: 1.0.0 Server API version: 1.12 Go version (server): go1.2.2 Git commit (server): 63fe64c/1.0.0

(info)

 # docker info Containers: 1 Images: 3 Storage Driver: devicemapper Pool Name: docker-253:1-203234686-pool Data file: /var/lib/docker/devicemapper/devicemapper/data Metadata file: /var/lib/docker/devicemapper/devicemapper/metadata Data Space Used: 569.2 Mb Data Space Total: 102400.0 Mb Metadata Space Used: 0.9 Mb Metadata Space Total: 2048.0 Mb Execution Driver: native-0.2 Kernel Version: 3.10.0-123.el7.x86\_64

Docker Registry

<https://registry.hub.docker.com/>

(pull)

 # docker pull openshift/wildfly-8-centos Pulling repository openshift/wildfly-8-centos f3ba582d4042: Download complete f3ba582d4042: Pulling image (latest) from openshift/wildfly-8-centos 511136ea3c5a: Download complete : 7e1fd6711692: Download complete 6244d7d2948c: Download complete

(images)

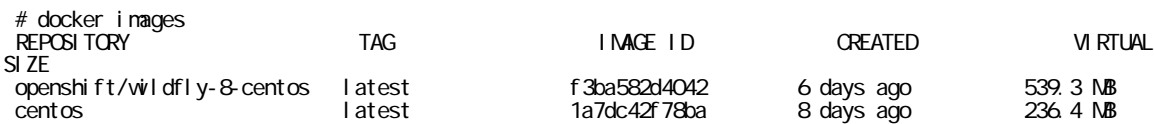

 $(run 8#8211:t)$ 

run –t

# $Ctrl+D$

 # docker run -i -t -h openshift/wildfly-8-centos openshift/wildfly-8-centos /bin/bash bash-4.1#

### $(run 8#8211; d)$

#### # docker run -d openshift/wildfly-8-centos /wildfly/bin/standalone.sh 564e5343046f97da12ba09273020eabbb7a84d4b0299f13c256b43aa449d1bb7

#### $(ps)$

 # docker ps CONTAINER ID IMAGE COMMAND CREATED STATUS PORTS NAMES 564e5343046f openshift/wildfly-8-centos:latest /wildfly/bin/standal About a minute ago Up About a minute 7600/tcp, 8080/tcp, 9990/tcp, 9999/tcp insane\_euclid

#### (top)

 # docker top 564e5343046f UID PID PPID C STIME TTY TIME CMD root 5739 1401 0 23:22  $\begin{array}{ccc} 2 & \text{OQ} & \text{OQ} & \text{OQ} \\ \text{130} & 5867 & \text{14} \end{array}$  /bin/sh /wildfly/bin/standalone.sh root 5867 5739 14 23:22 ? 00:00:07 java -D[Standalone] -server -XX:+UseSerialGC -Xms40m -Xmx256m -XX: MaxPermSize=102 m -XX: +AggressiveOpts -Dorg.apache.tomcat.util.LOW\_MEMORY=true<br>-DOPENSHIFT\_APP\_UUD= -Djboss.modules.system.pkgs=org.jboss.bytenan -Djava.avt.headless=true<br>-Drg.jboss.resolver.varning=true -Djava.net.p -Download es. system.pkgs=org.jboss.byteman<br>-Djboss.modules.system.pkgs=org.jboss.byteman<br>me=true -Djava.net.preferIPv4 Stack=true -Dorg.jboss.resolver.warning=true -Djava.net.preferIPv4 Stack=true -Dfile.encoding=UTF-8 -Djboss.node.name=564 e5343046 f -Djgroups.bind\_addr=0.0.0.0 -Dorg.apache.coyote.http11 .Http11 Protocol.COMPRESSION=on -Dorg.jboss.boot.log.file=/wildfly/standalone/log/server.log -Dlogging.configuration=file:/wildfly/standalone/configuration/logging.properties -jar /wildfly/jboss-modules.jar -mp /wildfly/provided\_m

## (stop)

 # docker stop 564e5343046f 564e5343046f

#### (kill)

 # docker kill faff5b7c7492 faff5b7c7492

(restart)

 # docker restart 564e5343046f 564e5343046f

(rmi)

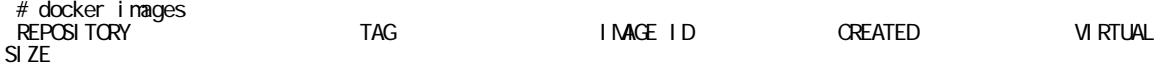

openshift/wildfly-8-centos latest f3ba582d4042 3 weeks ago 539.3 MB<br><none> 1a7dc42f78ba 3 weeks ago 236.4 MB <none> <none> 1a7dc42f78ba 3 weeks ago 236.4 MB # docker rmi -f 1a7dc42f78ba Deleted: 1a7dc42f78ba213ec1ac5cd04930011334536214ad26c8000f1eec72e302c041

(inspect)

```
 # docker inspect faff5b7c7492
 [{
 "Args": [],
 "Config": {
 "AttachStderr": false,
 "AttachStdin": false,
 "AttachStdout": false,
       \overline{C} Cmd": \overline{C} "/wildfly/bin/standalone.sh"
\sim \sim \sim \sim \sim \sim "CpuShares": 0,
 "Cpuset": "",
 "Domainname": "",
 "Entrypoint": null,
 "Env": [
"HONE=\!/",
 "PATH=/usr/local/sbin:/usr/local/bin:/usr/sbin:/usr/bin:/sbin:/bin",
 "STI_SCRIPTS_URL=https://raw.githubusercontent.com/openshift/wildfly-8
-centos/master/.sti/bin"
\sim \sim \sim \sim \sim \sim \sim "ExposedPorts": {
 "7600/tcp": {},
"8080/1cp": {},
 "9990/tcp": {},
 "9999/tcp": {}
 },
 "Hostname": "faff5b7c7492",
 "Image": "openshift/wildfly-8-centos",
 "Memory": 0,
        "MemorySwap": 0,
 "NetworkDisabled": false,
 "OnBuild": null,
 "OpenStdin": false,
 "PortSpecs": null,
 "StdinOnce": false,
       "Tty": false,<br>"User": "",
 "User": "",
"Volumes": null,
 "WorkingDir": "/opt/wildfly/source"
 },
 "Created": "2014-08-03T14:37:58.975398521Z",
 "Driver": "devicemapper",
 "ExecDriver": "native-0.2",
 "HostConfig": {
 "Binds": null,
 "ContainerIDFile": "",
 "Dns": null,
 "DnsSearch": null,
 "Links": null,
 "LxcConf": [],
 "NetworkMode": "bridge",
 "PortBindings": {
 "7600/tcp": null,
 "8080/tcp": null,
 "9990/tcp": null,
 "9999/tcp": null
 },
 "Privileged": false,
 "PublishAllPorts": false,
 "VolumesFrom": null
 },
 "HostnamePath": "/var/lib/docker/containers/faff5b7c749257ff79180b5c9b90e3cadabec91a76895c086ec4
e66fd84b3733/hostname",
     "HostsPath": "/var/lib/docker/containers/faff5b7c749257ff79180b5c9b90e3cadabec91a76895c086ec4e66
fd84b3733/hosts",
 "Id": "faff5b7c749257ff79180b5c9b90e3cadabec91a76895c086ec4e66fd84b3733",
 "Image": "f3ba582d4042e5e506e787e102bd122617cf4d574a32ff75ec5c5606aa60c4f0",
 "MountLabel": "system_u:object_r:svirt_sandbox_file_t:s0:c219,c329",
 "Name": "/compassionate_babbage",
 "NetworkSettings": {
```
 "Bridge": "docker0", "Gateway": "172.17.42.1",

```
 "IPAddress": "172.17.0.3",
 "IPPrefixLen": 16,
 "PortMapping": null,
 "Ports": {
 "7600/tcp": null,
 "8080/tcp": null,
 "9990/tcp": null,
 "9999/tcp": null
 }
 },
 "Path": "/wildfly/bin/standalone.sh",
 "ProcessLabel": "system_u:system_r:svirt_lxc_net_t:s0:c219,c329",
"ResolvConfPath": "/etc/resolv.conf",
 "State": {
 "ExitCode": 0,
 "FinishedAt": "2014-08-19T13:58:30.659032186Z",
 "Paused": false,
 "Pid": 3503,
 "Running": true,
 "StartedAt": "2014-08-19T14:00:08.994894748Z"
 },
"Volumes": \{\},
   },<br>"Volumes": {},<br>"VolumesRW": {}
```
 } ]